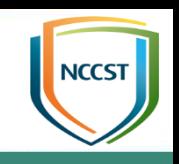

# GCB推動與VANS機制說明

### 行政院國家資通安全會報技術服務中心 109年

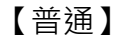

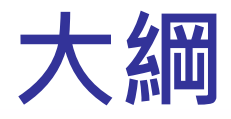

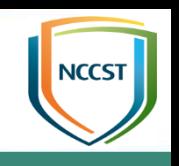

- GCB推動說明
	- 資安法規要求
	- GCB發展現況
	- GCB導入說明
	- TWGCB-ID簡介
	- 常見問答
- VANS機制說明
	- 作業流程
	- 應用情境
	- 常見問答

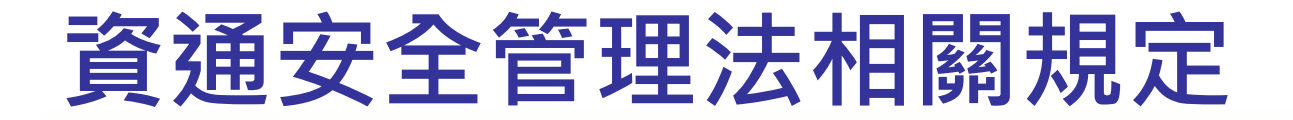

### 辦理項目:政府組態基準

A、B級

公務機關

特定非

公務機關

責任等級 分級辦法

初次受核定或等級變更後之一年內,依主 管機關公告之項目,完成政府組態基準導 **資通安全 公務機關** 入作業,並持續維運

> 特定非公務機關之中央目的事業主管機關 |得視實際需求, <u>於符合本辦法規定之範圍</u> 內,另行訂定其所管特定非公務機關之資 通安全應辦事項

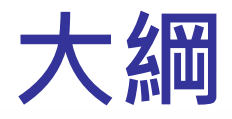

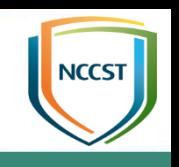

- GCB推動說明
	- 資安法規要求
	- GCB發展現況
	- GCB導入說明
	- TWGCB-ID簡介
	- 常見問答
- VANS機制說明
	- 作業流程
	- 應用情境
	- 常見問答

### 政府組態基準目的

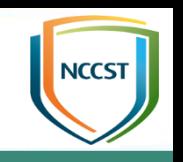

- 政府組態基準(Government Configuration Baseline, 以下簡 稱GCB)目的在於規範資通訊設備(如:個人電腦、伺服器主機 及網通設備等)之一致性安全設定(如:密碼長度、更新期限等), 以降低成為駭客入侵管道,進而引發資安事件之風險
	- 發展一致性安全組態設定 提升政府機關資通訊設備之資安防護 1 2

### 組態設定安全為重要的防護措施

**Penetration Tests and Red Team Exercises** 

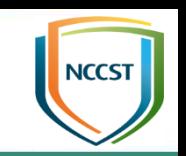

● 美國網路安全協會於2019年公布之CIS Controls (V7.1)文件中, 在 Basic Controls與Foundational Controls項目皆強調安全設定 (Secure Configuration)之重要性

5

11

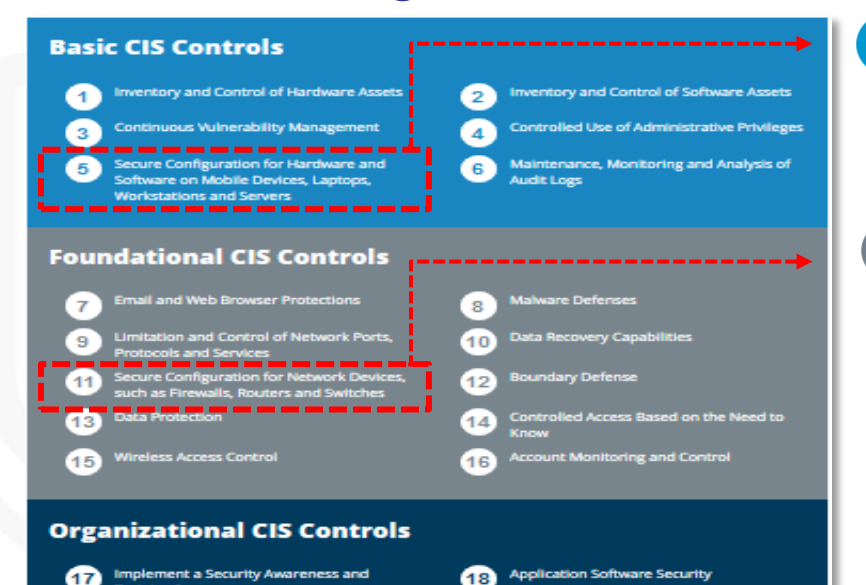

20

**Training Program** 

19

**Incident Response and Management** 

**Secure Configuration for<br>Hardware and Software on Mobile Devices, Laptops, Workstations and Servers** 

**Secure Configuration** for Network Devices, such as Firewalls, **Routers and Switches** 

### 相關資安弱點:

- 不當的預設組態設定
- 預設帳號與弱密碼
- 預設啟用非必要服務

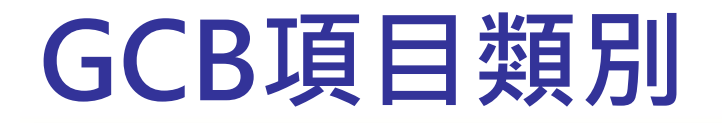

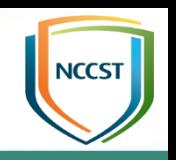

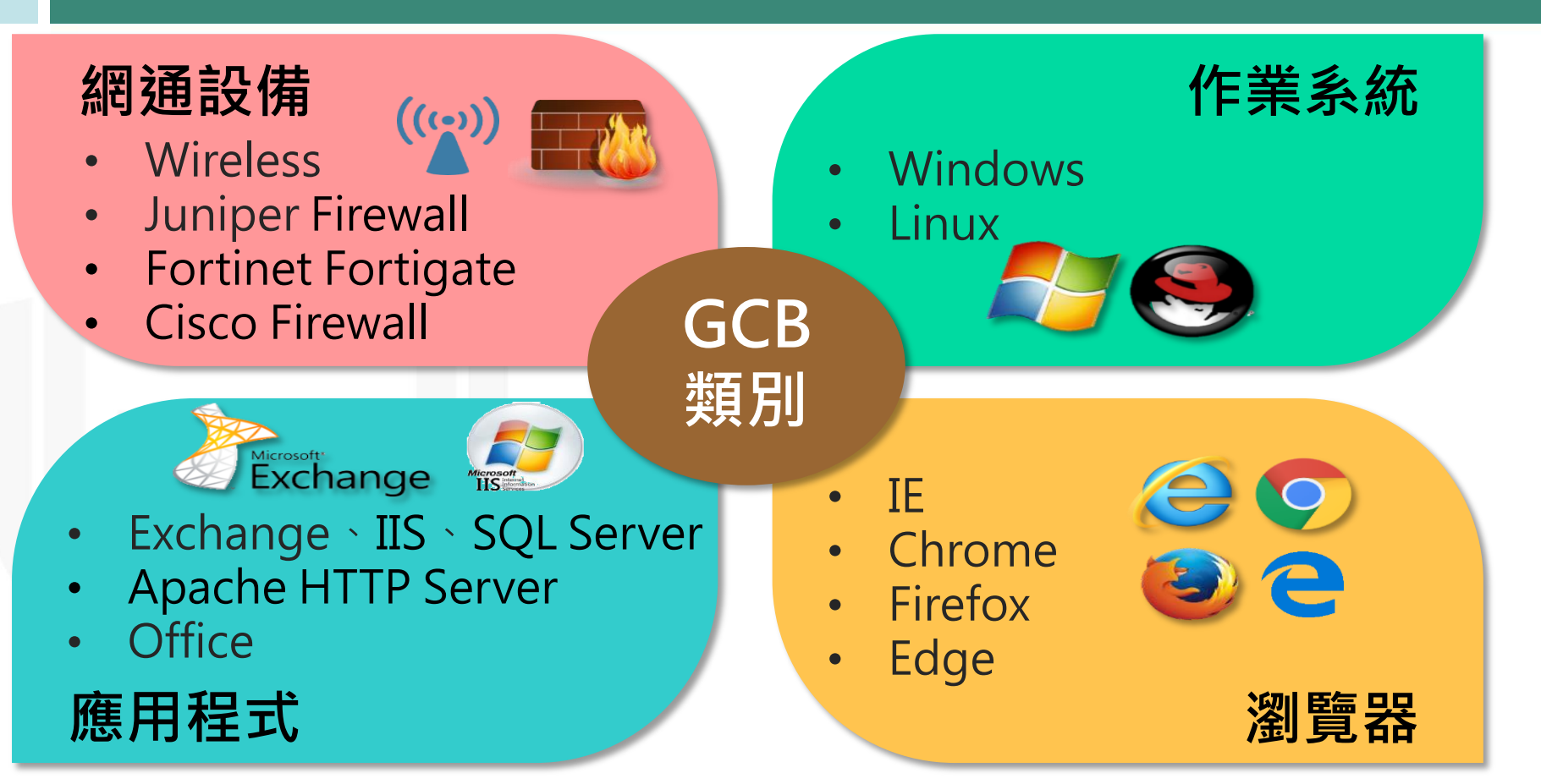

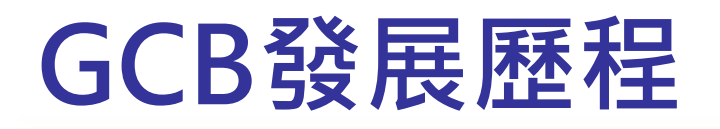

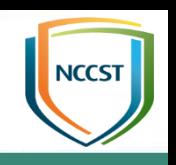

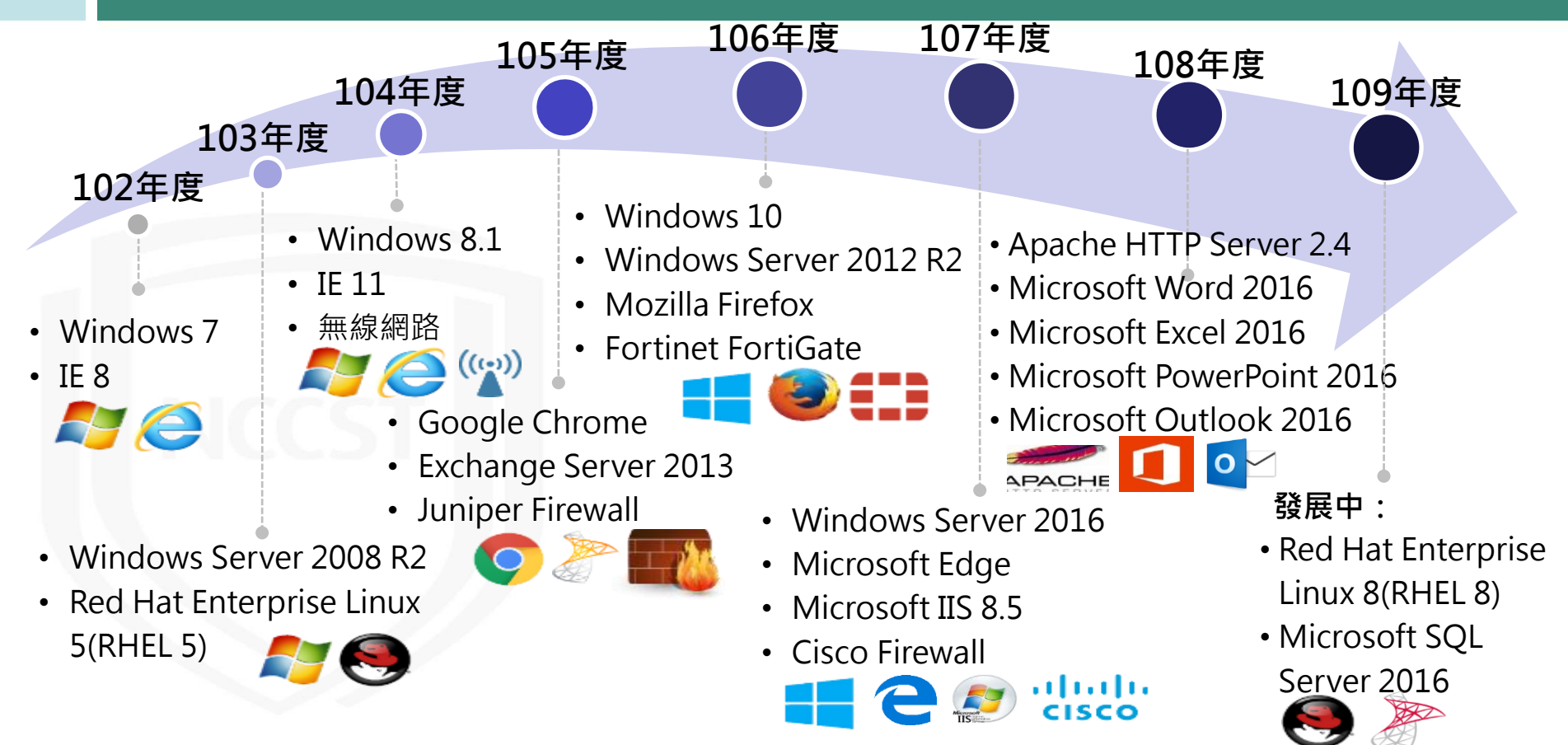

# GCB推動時程(1/2)

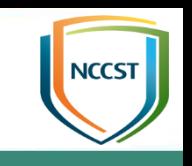

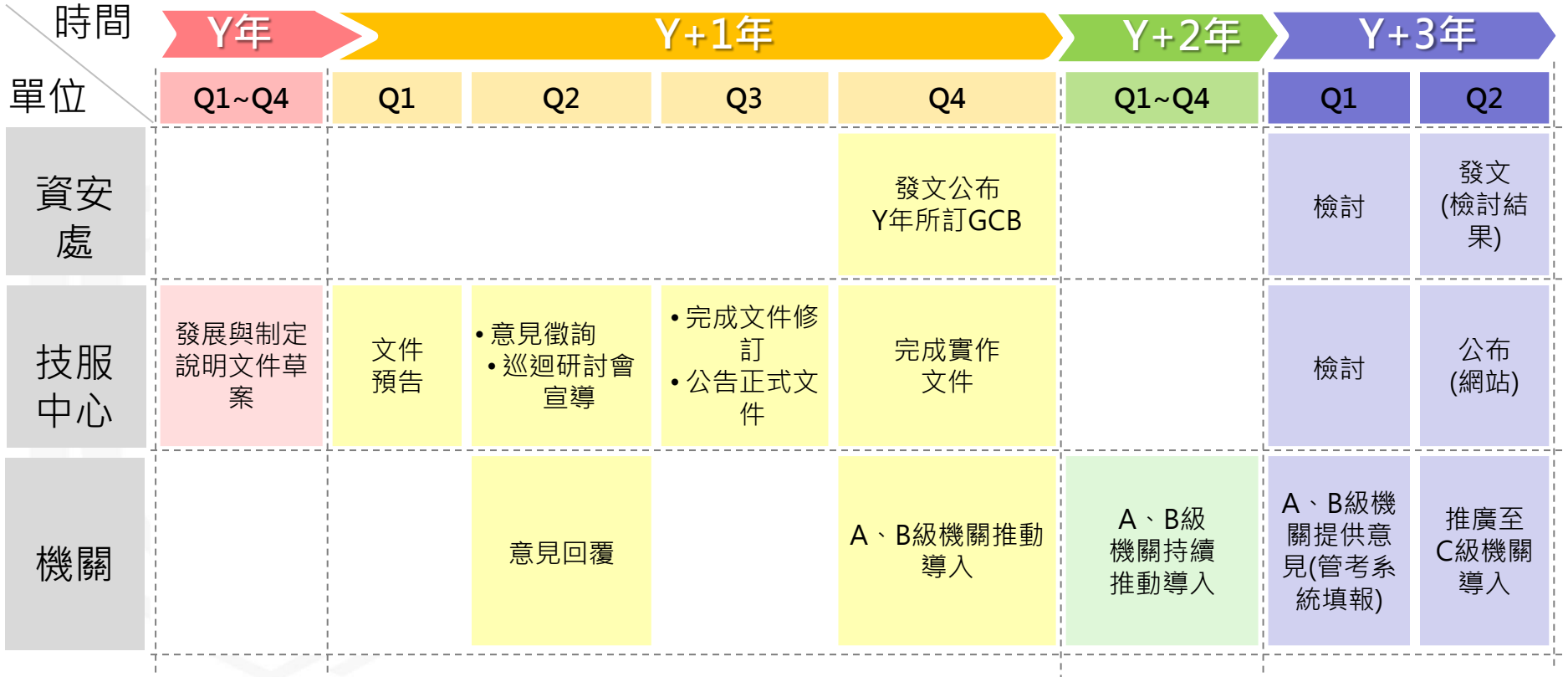

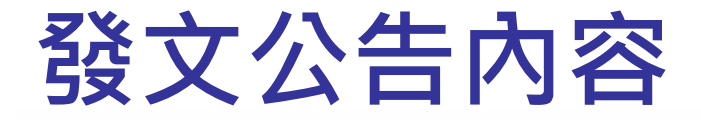

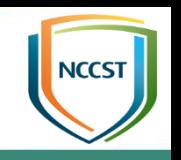

108年發文公告107年完成制定之項目

### 107年發文公告106年完成制定之項目

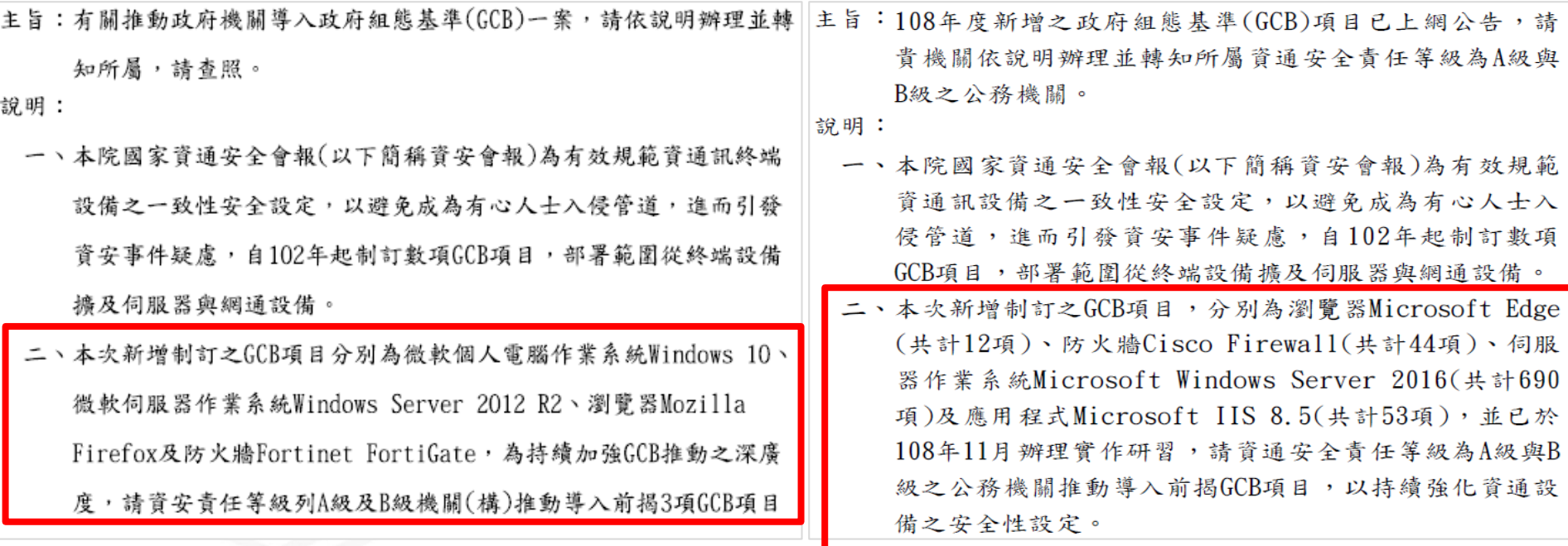

# GCB推動時程(2/2)

- 
- 依上述GCB推動時程,以「109年5月」時間點為例,A級與 B **級公務機關**於初次受核定或等級變更後之一年內,須完成導入 107年(含)前所制定之18項GCB項目,並持續維運

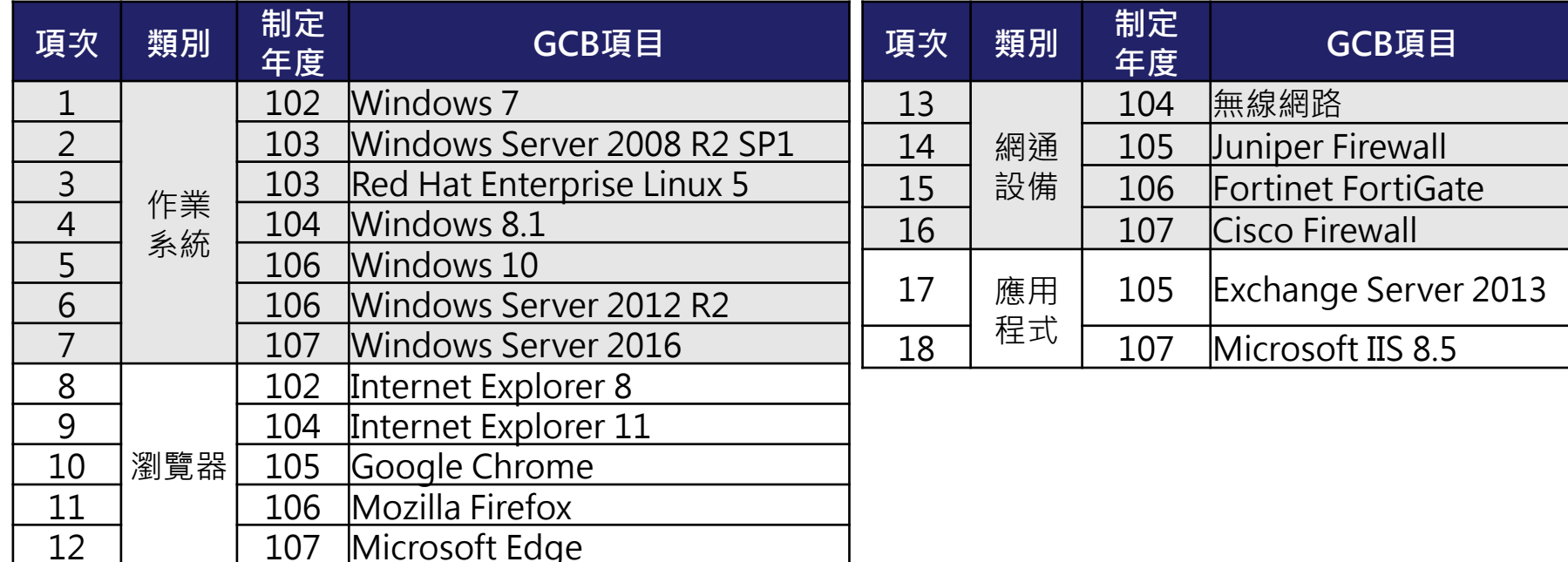

### 109年預定公告之GCB項目

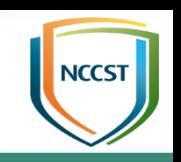

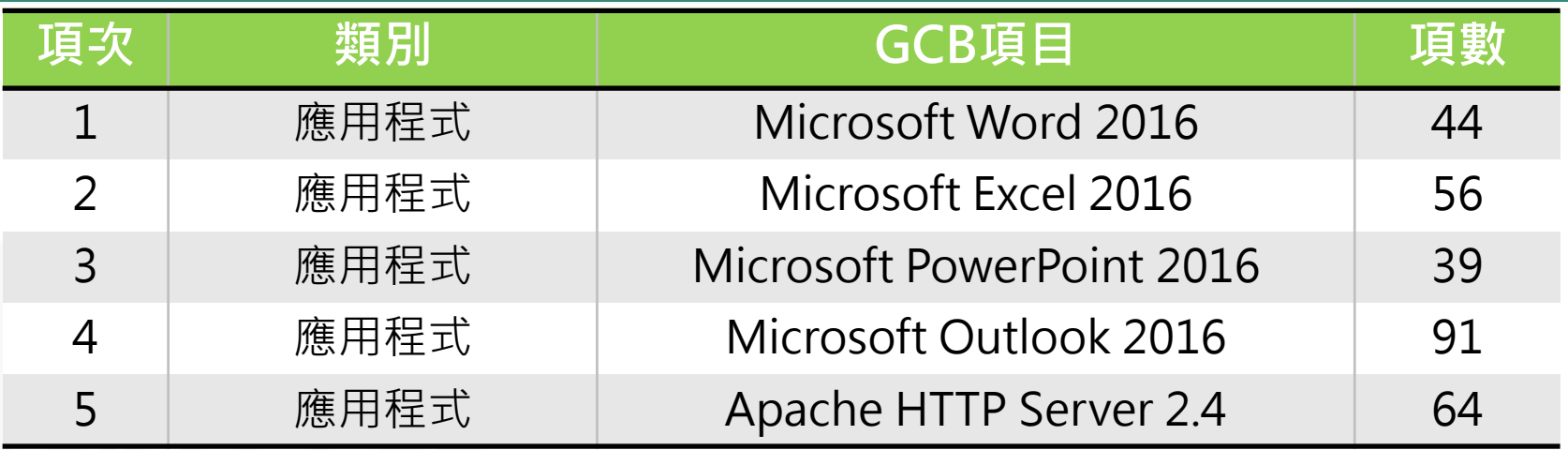

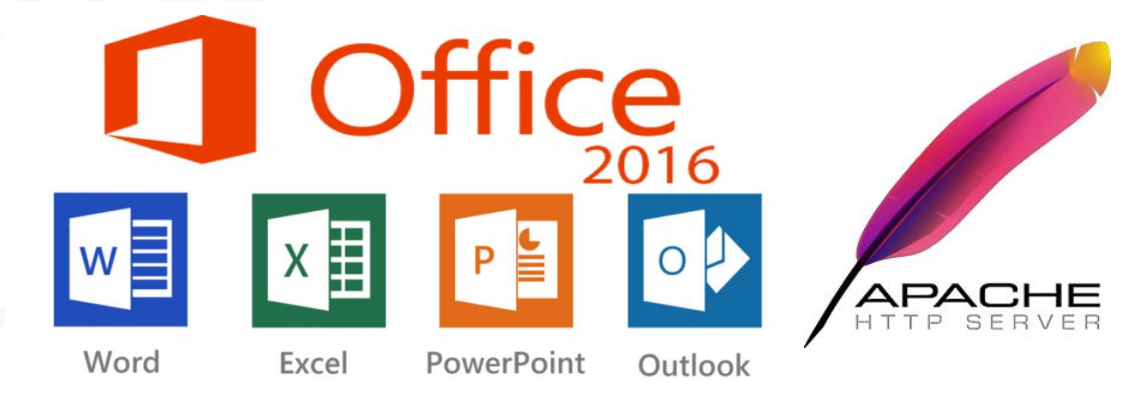

## Microsoft Office Word 2016

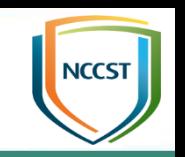

- 資安案例:資安研究單位於2017年公布檔案加密勒索病毒qkG,為利 用VBA巨集撰寫惡意程式碼的檔案加密惡意程式
- GCB防護

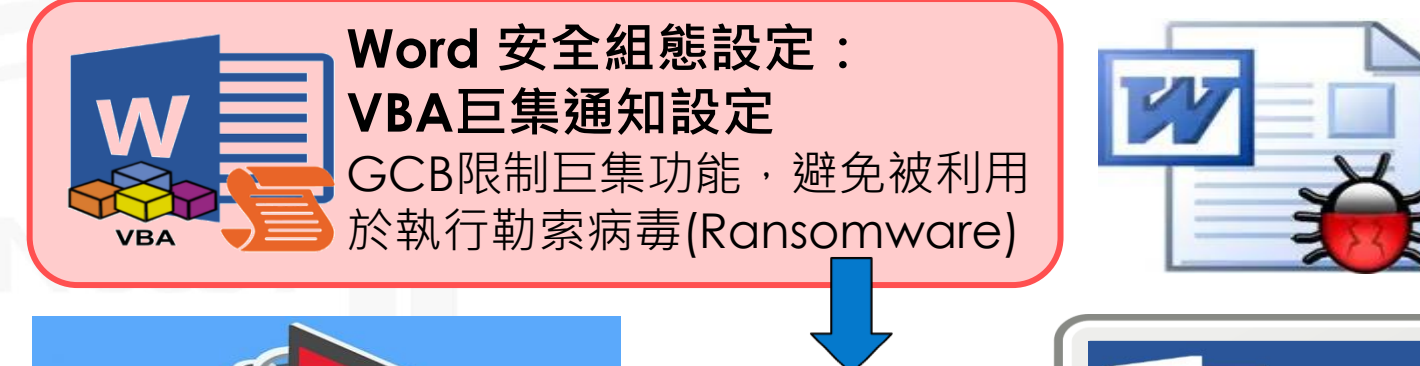

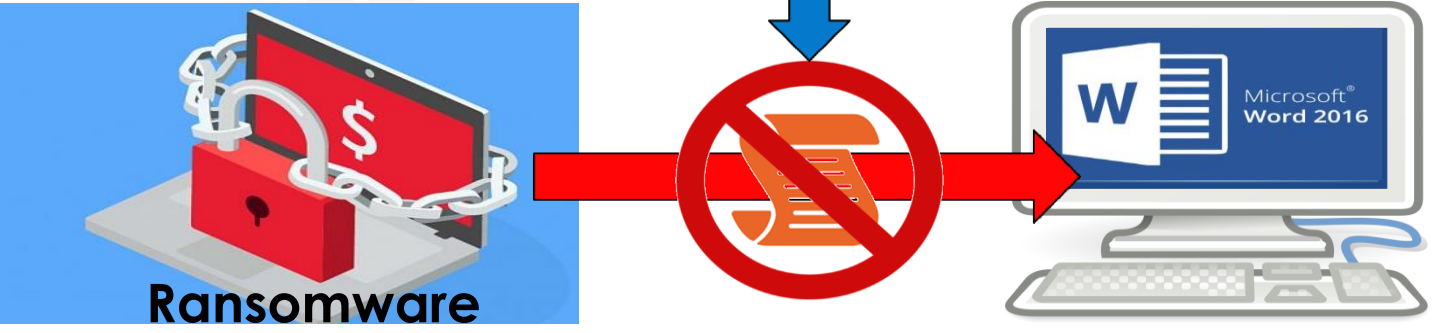

## Microsoft Office Excel 2016

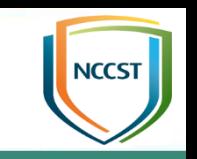

- 資安案例: Excel支援一些早期的檔案格式, 如Sylk文件(符號連結格 式),研究人員指出Sylk文件可被利用於隱藏惡意內容進行攻擊
- GCB防護

**Excel**安全組態設定: 強制副檔名符合檔案類型與檔案封鎖設定 GCB設定Excel不開啟副檔名不相符的檔案,避免被攻擊者 利用偽裝的excel檔案隱藏惡意內容,繞過安全檢查機制, 執行惡意程式攻擊使用者電腦

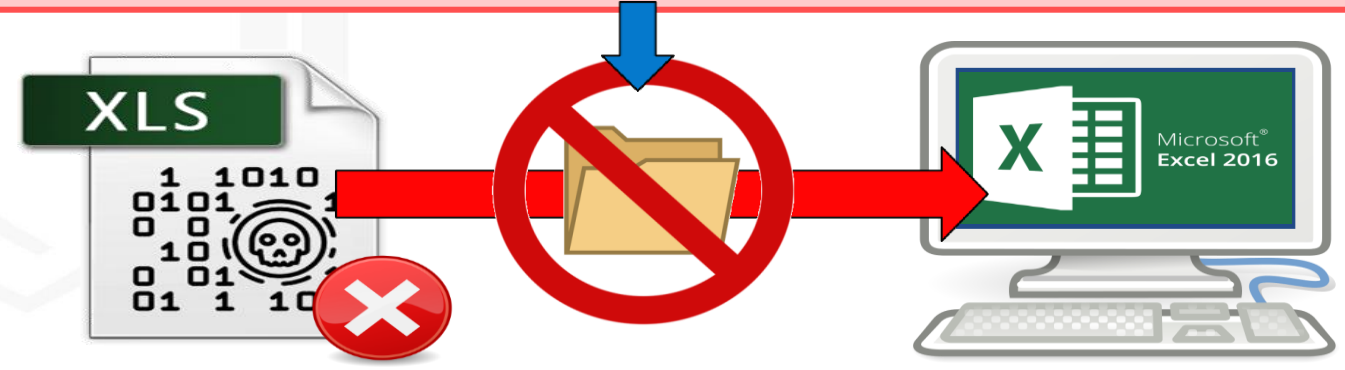

### Microsoft Office PowerPoint 2016

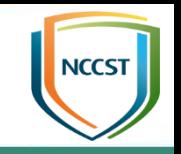

- 資安案例:資安研究單位於2017年公布POWHOV.A木馬,其包裝成PowerPoint的 PPSX或PPS播放檔,開啟檔案若啟用編輯,將會執行內嵌的惡意PowerShell腳本並 連線C&C伺服器
- GCB防護

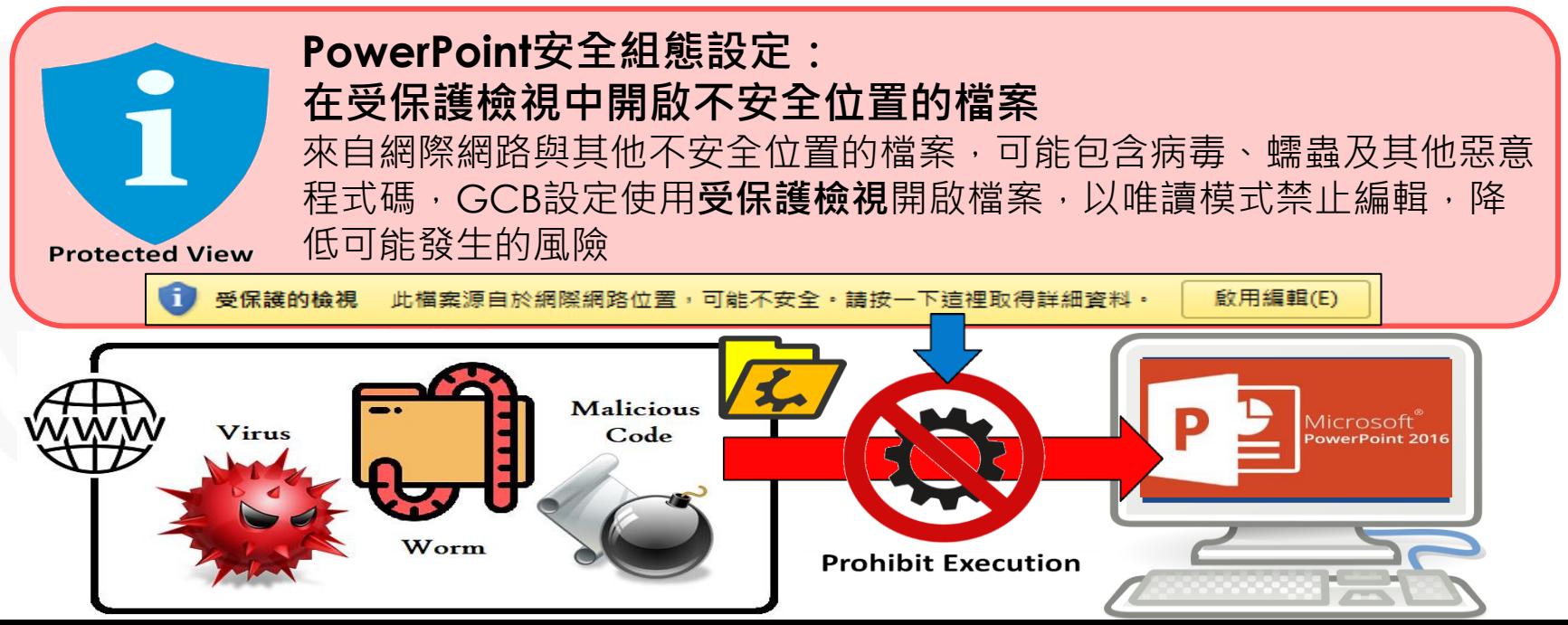

### Microsoft Office Outlook 2016

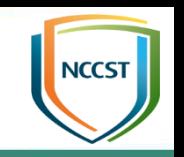

- 資安案例: 資安團隊分析, 自2020年2月新冠病毒(COVID-19)疫情蔓 延,有大量以新冠病毒為主題之釣魚信件,誘使收件者點擊
- GCB防護

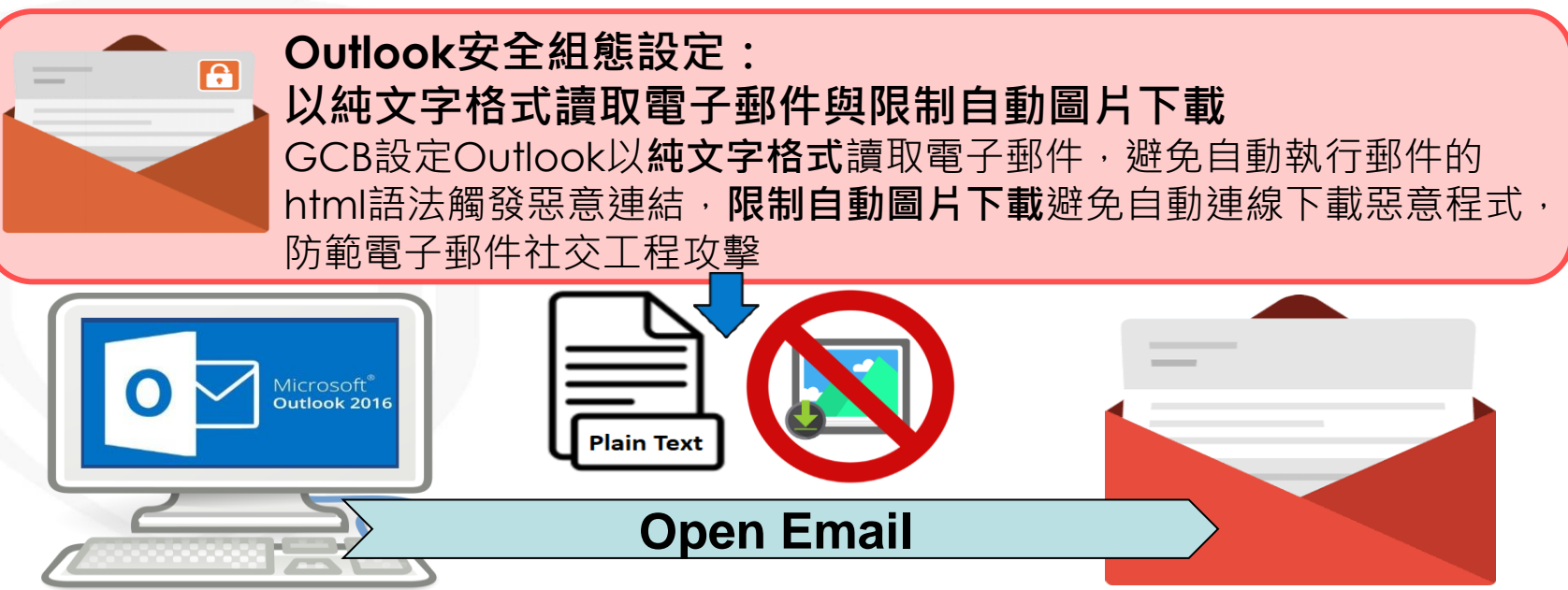

### Apache HTTP Server 2.4

● 資安案例: NVD於2012年公布編號CVE-2012-4929之TLS/SSL協定漏洞, 由於TLS/SSL支援壓縮傳輸資料,攻擊者藉由解析SSL壓縮的請求,取得身 分驗證的Cookie,進而發動連線劫持與後續攻擊,導致機敏資料洩露

**ACCS** 

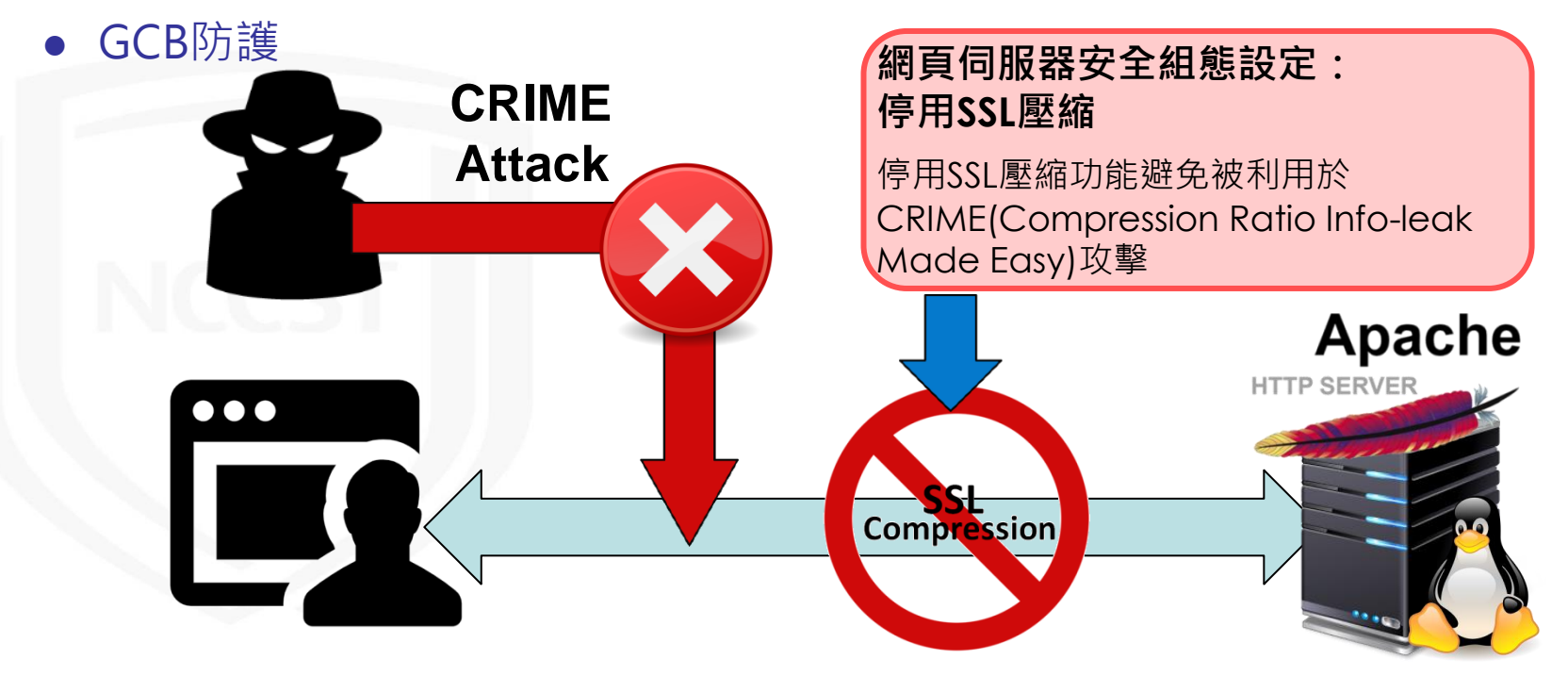

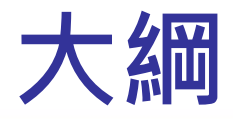

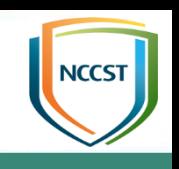

- GCB推動說明
	- 資安法規要求
	- GCB發展現況
	- GCB導入說明
	- TWGCB-ID簡介
	- 常見問答
- VANS機制說明
	- 作業流程
	- 應用情境
	- 常見問答

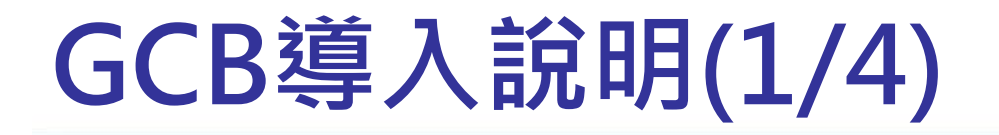

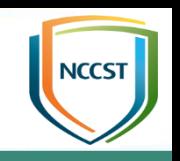

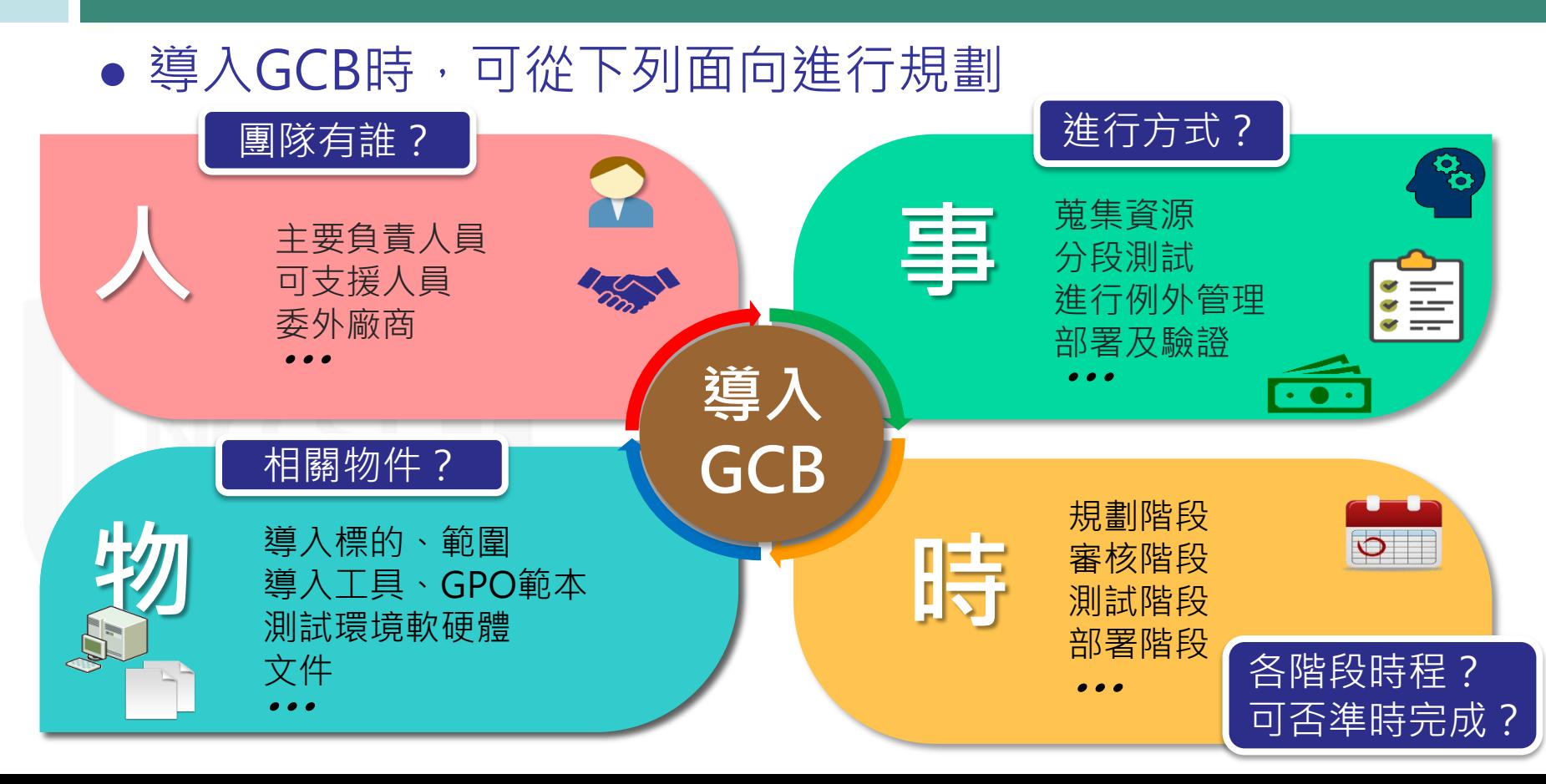

## GCB導入說明(2/4)

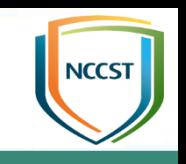

– 指派GCB導入負責人員,負責統籌、規劃、追蹤導 入進度,並彙整及保管完成導入與測試階段所產生 之文件(如:測試紀錄、例外管理表單等) –建立團隊,納入相關支援人力

導入標的

建立團隊

– 確認欲進行導入之GCB項目, 如:Windows 10、Internet Explorer 11、Google Chrome等

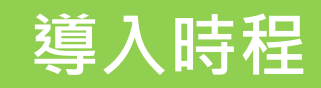

– 規劃GCB導入預計起訖日

– 設定各階段作業之目標與預計起訖日

## GCB導入說明(3/4)

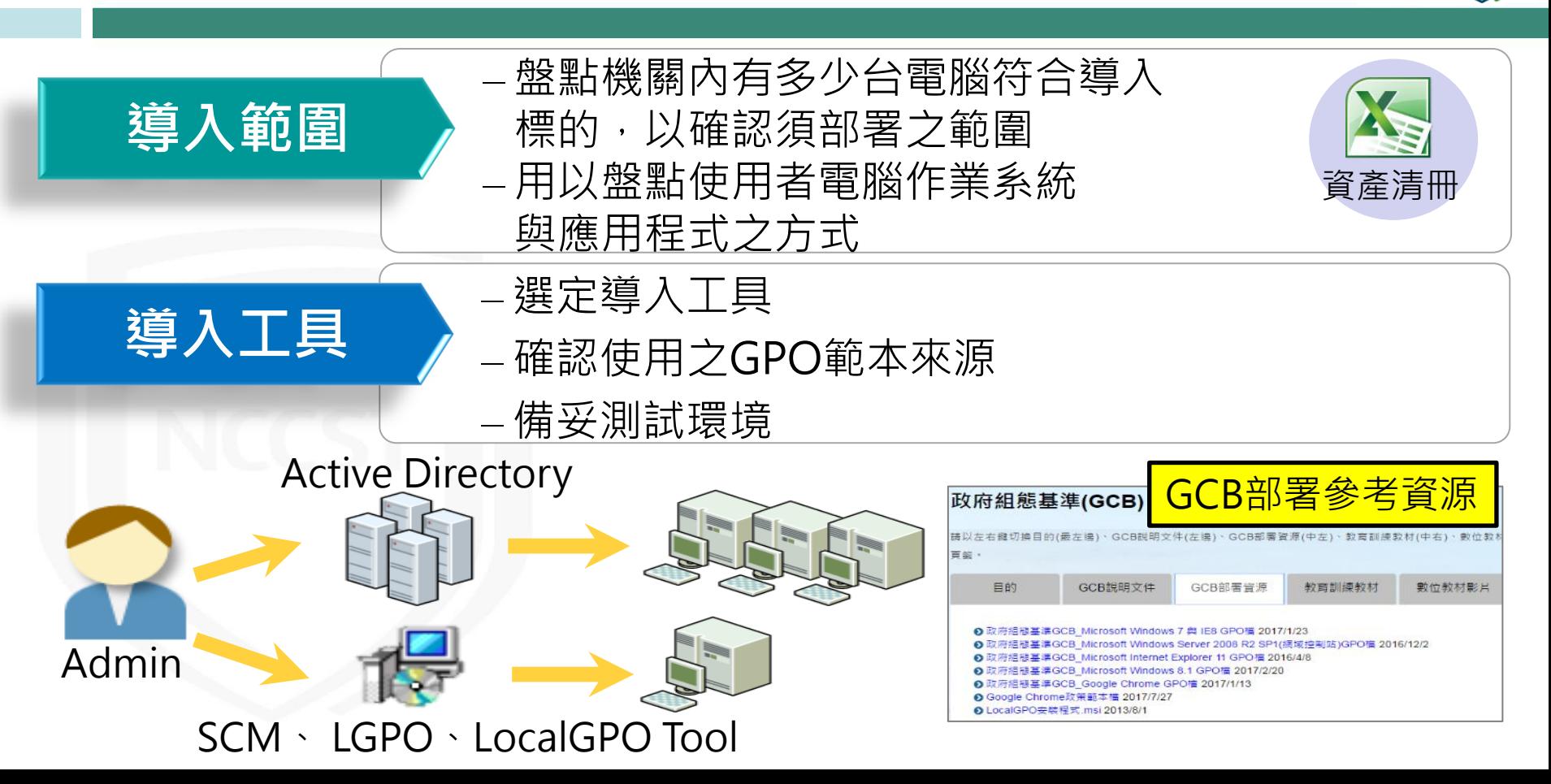

### GCB導入說明(4/4)

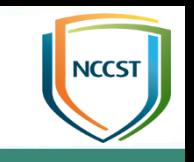

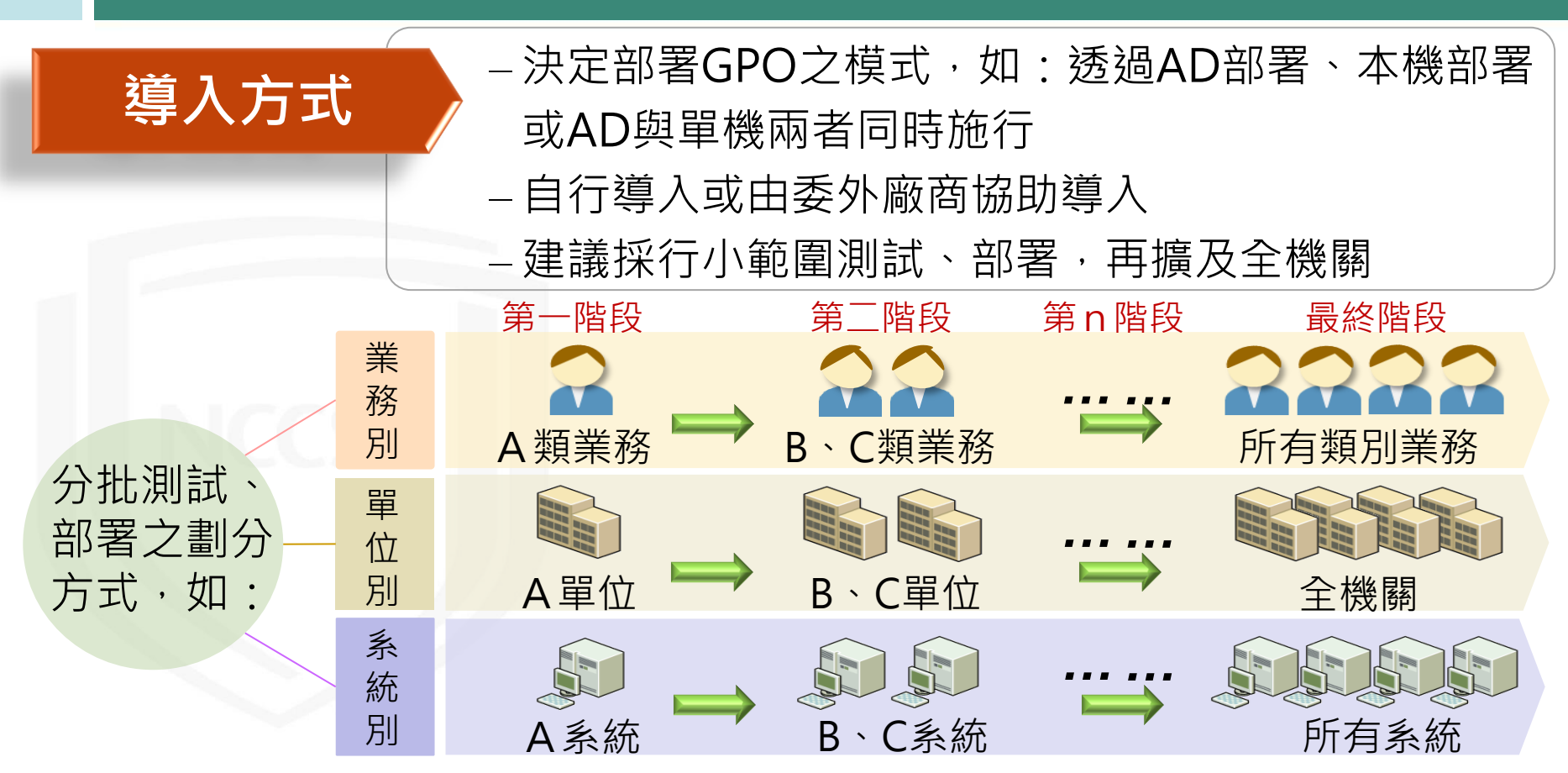

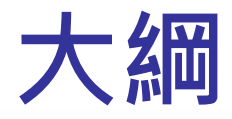

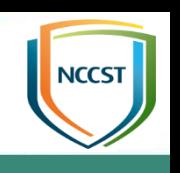

- GCB推動說明
	- 資安法規要求
	- GCB發展現況
	- GCB導入說明
	- TWGCB-ID簡介
	- 常見問答
- VANS機制說明
	- 作業流程
	- 應用情境
	- 常見問答

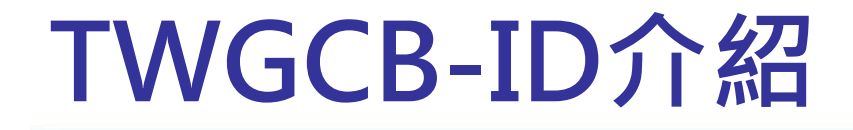

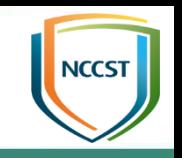

- 為讓機關於GCB部署及實作過程中,可以快速識別與方便查找GCB組 態設定,發展TWGCB-ID,做為我國政府組態基準編碼方式,為每項 組態設定提供唯一的識別碼
- TWGCB-ID格式 TWGCB-GCB類型-產品識別碼-組態項目序號
- 以Windows 7的「密碼最短使用期限」組態項目為例,其TWGCB-ID 識別碼為「TWGCB-01-001-0001」

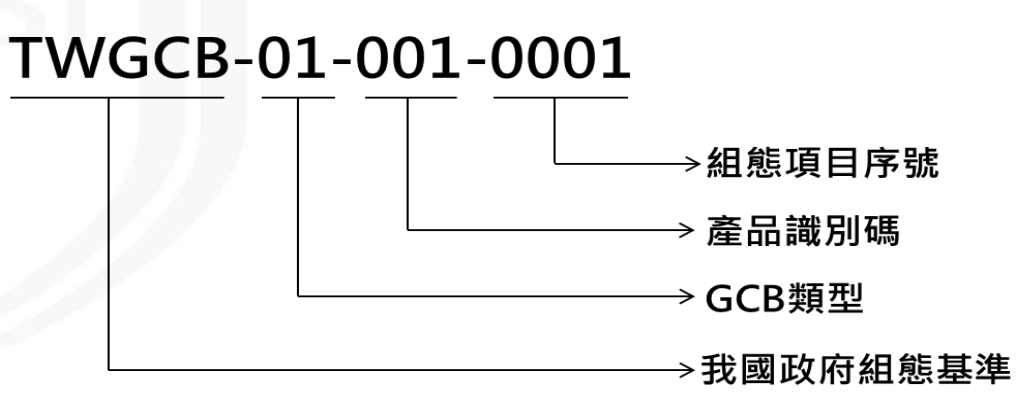

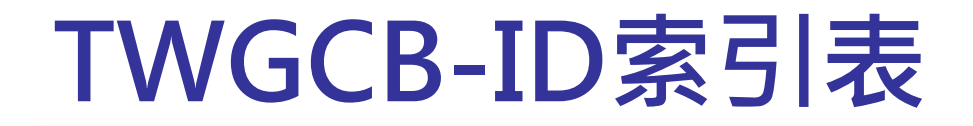

# **NCCST**

### 依據TWGCB-ID格式,已公告之GCB項目與TWGCB-ID對應之索引如下表, 後續將依此規則遞增

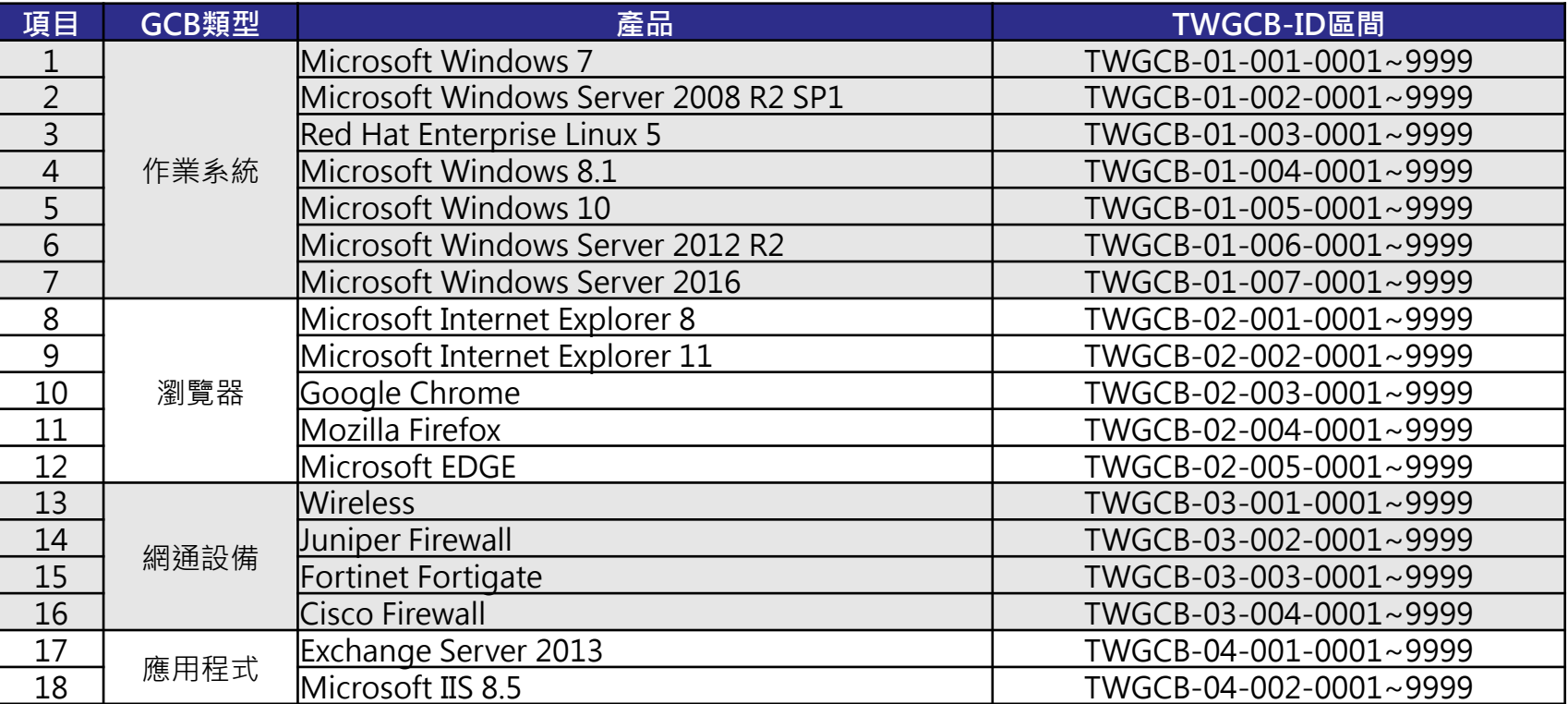

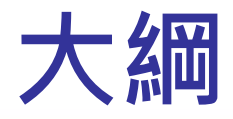

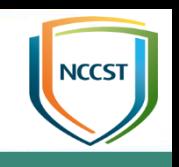

- GCB推動說明
	- 資安法規要求
	- GCB發展現況
	- GCB導入說明
	- TWGCB-ID簡介
	- 常見問答
- VANS機制說明
	- 作業流程
	- 應用情境
	- 常見問答

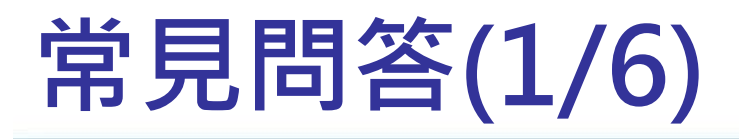

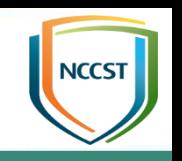

Q

使用網域部署政府組態基準(GCB)後,以Rsop.msc查看的 設定值與使用Gpedit.msc查看的設定值不一樣,該以哪一個為標準呢?

– 在已加入網域的電腦中, 若同一條群組原則在 Rsop.msc與Gpedit.msc 皆有設定值,依群組原則 套用順序,請以 Rsop.msc的設定值為 標準

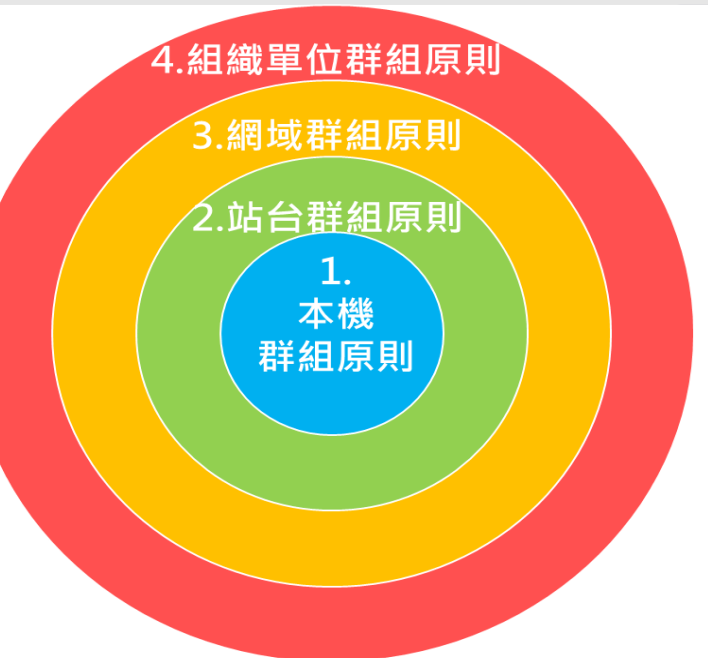

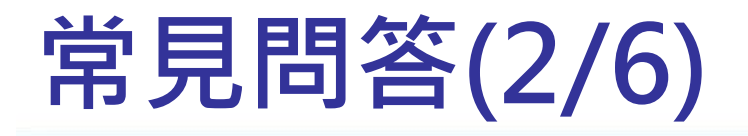

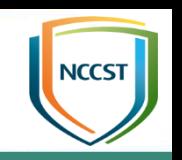

### 導入政府組態基準(GCB)後,若須變更設定值該如何 處理? Q2

- 若機關須變更政府組態基準(GCB)條目設定值,請進行例外管理,於公 告「政府組態基準文件」中表列之項目,應列入例外管理項目,惟例外 項目仍應定期審核是否合宜

如:使用者權限指派、安全性選項、防火牆輸入規則等

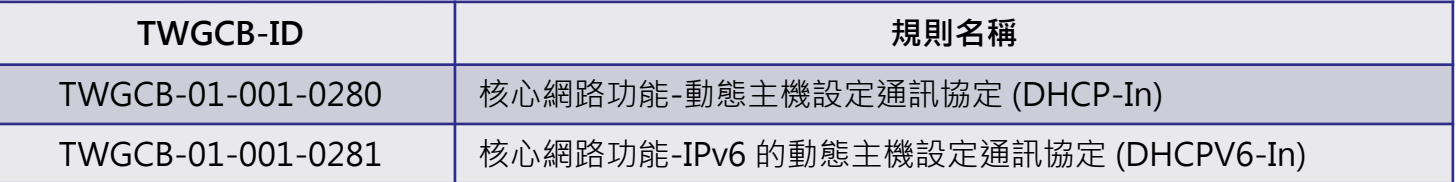

– 不在「政府組態基準文件」表列之項目,無需列入例外管理項目 IE瀏覽器之信任網站(建議仍應具備審核機制)

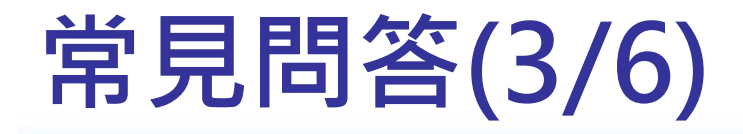

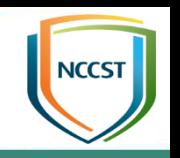

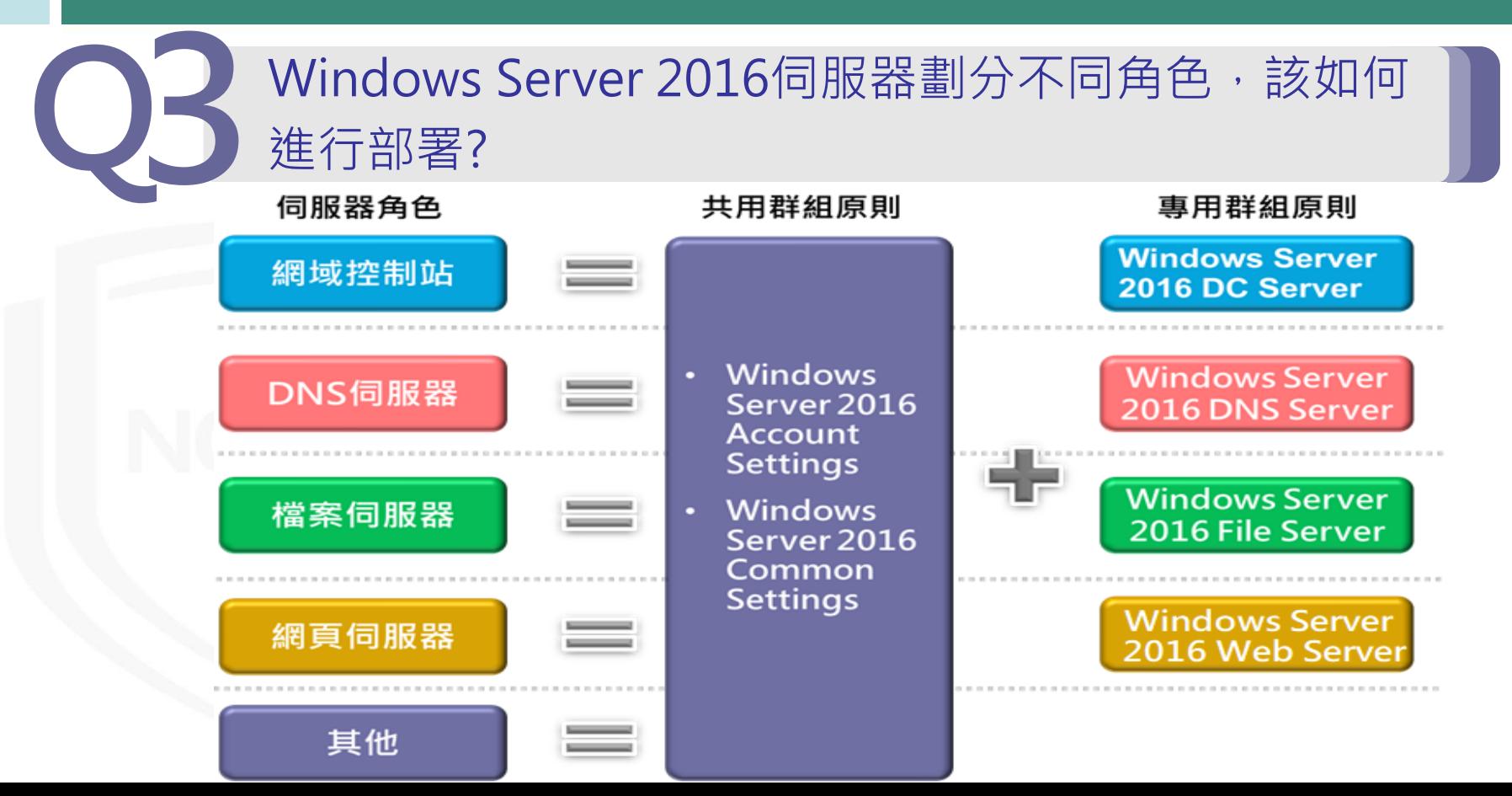

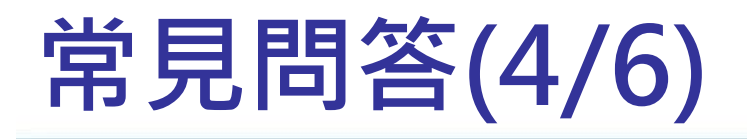

### ● GPO部署的優先順序說明

– 當專用群組原則與共用群組原則的GPO同時套用於伺服器時,**專用** 群組原則應優於共用群組原則GPO

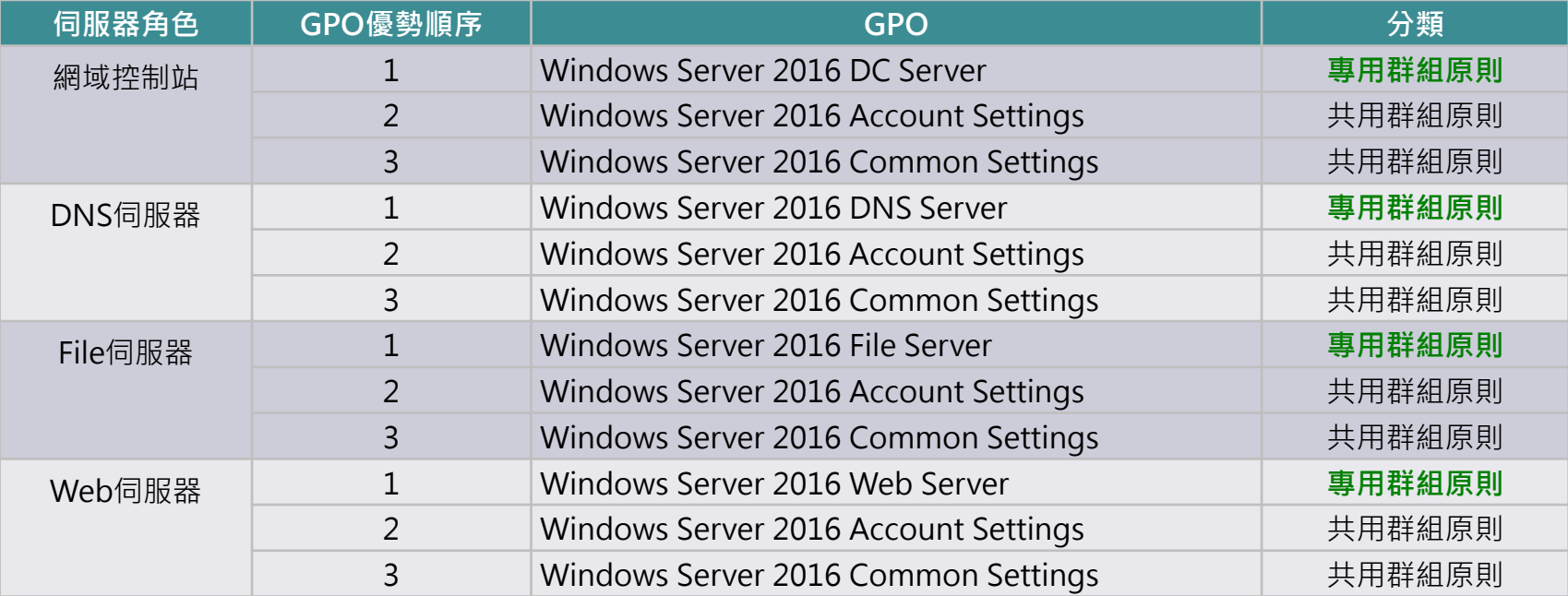

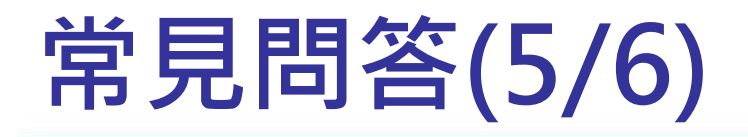

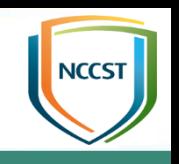

### ● 以網域控制站GPO部署為範例 –單機部署:使用LGPO程式導入 單機部署情況下,後匯入的GPO會優於之前匯入的GPO **>要先匯入共用群組原則的2個GPO後,接續再匯入專用群組原則** Windows Server 2016 DC Server GPO 先匯入共用 後匯入專用

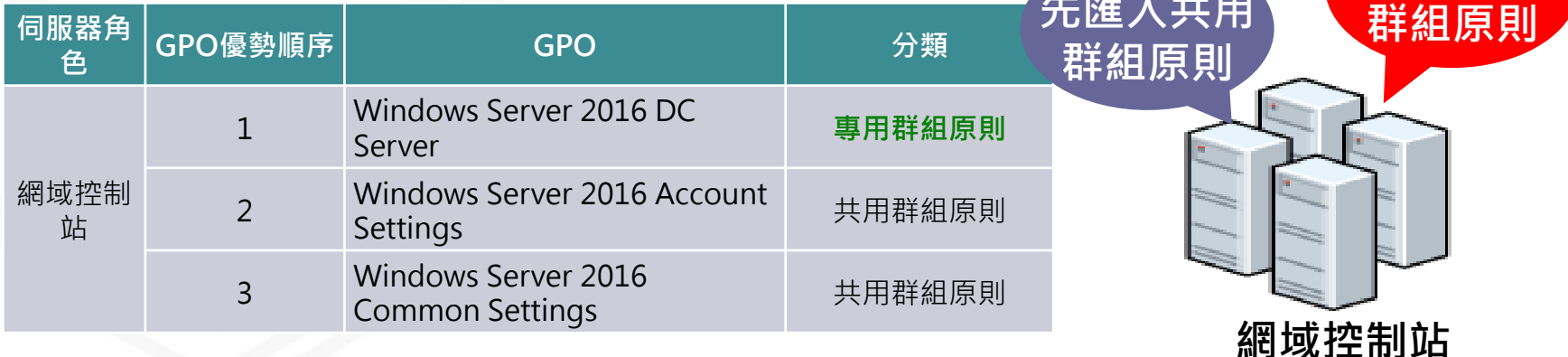

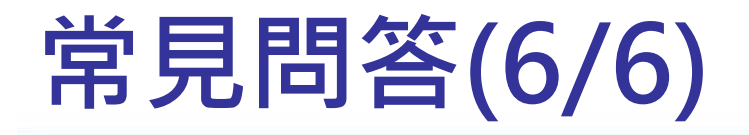

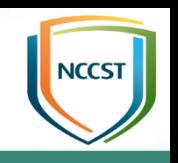

- AD部署:使用群組原則管理工具導入
	- ▶在已連結的群組原則物件中的連結順序,**將專用群組原則的Windows** Server 2016 DC Server GPO調整到優勢於共用群組原則GPO

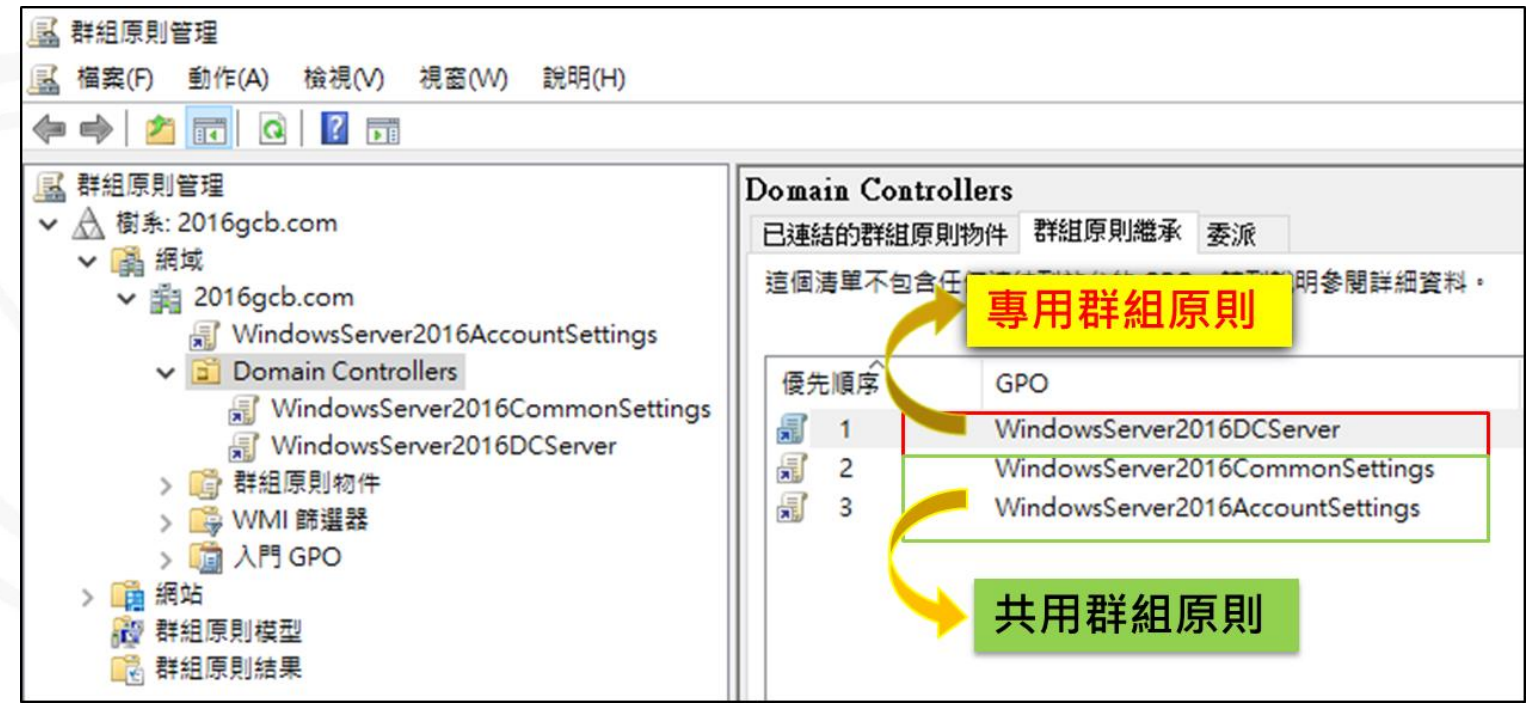

### 政府組態基準(GCB)FAQ專區

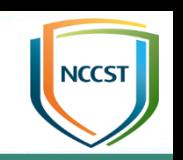

● 行政院國家資通安全會報技術服務中心網站

### – https://www.nccst.nat.gov.tw/GCB?lang=zh

### 政府組態基準(GCB)

政府組態基準(Government Configuration Baseline, 簡稱GCB)目的在於規範資通訊設備(如個人電腦、伺服器主機及網通設備等)的一 致性安全設定(如密碼長度、更新期限等),以降低成為駭客入侵管道,進而引發資安事件之風險。本專區提供GCB說明文件、相關資源及 常見問答,協助各機關進行導入規劃與實作。

歡抑誘過意見信箱提供您的寶貴意見!

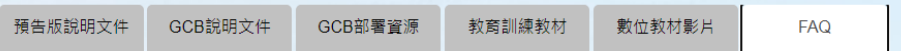

### 作業系統

Windows 7 · Windows 10 · Windows Server 2008 R2 · Windows Server 2012 R2 · Windows Server 2016 · RedHat Enterprise Linux 5

### 瀏覽器

Internet Explorer · Google Chrome · Mozilla FireFox · Microsoft Edge

### 綑诵設備

Fortinet Fortigate、Juniper Firewall、無線網路

### 應用程式

Exchange Server 2013 \ IIS 8.5

### 綜合問答

GCB部睪、部睪工具、GCB修目測試、例外管理

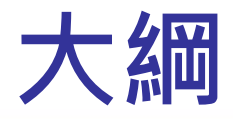

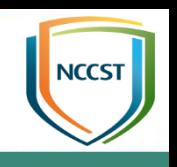

- GCB推動說明
	- 資安法規要求
	- GCB發展現況
	- GCB導入說明
	- TWGCB-ID簡介
	- 常見問答
- VANS機制說明
	- 作業流程
	- 應用情境
	- 常見問答

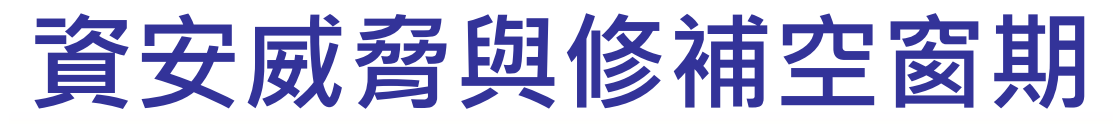

- Skybox Security公布之資安弱點與威脅趨勢報告指出, 2019年遭利 用的弱點中,廠商釋出修補程式前即有攻擊利用程式出現,而廠商 釋出修補程式幾週內為攻擊利用程式產生的高峰期
- 弱點(CVE)公布後到廠商釋出修補程式之空窗期,是駭客利用的絕佳 時機

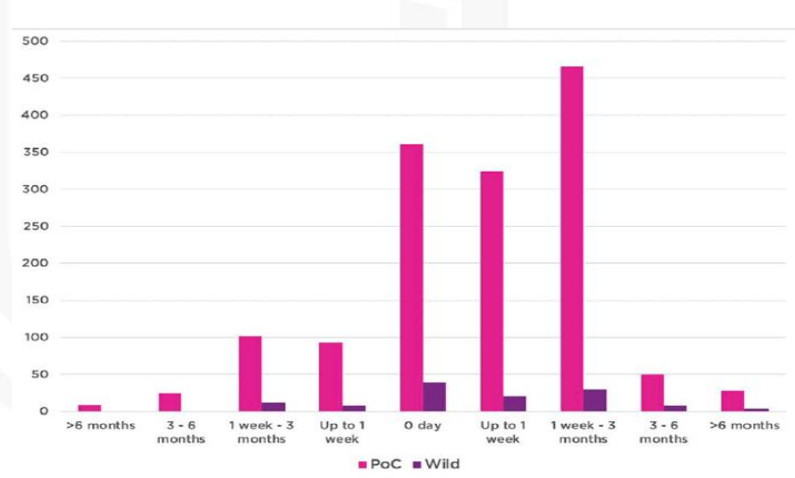

**Possible Random Events During Latency** 

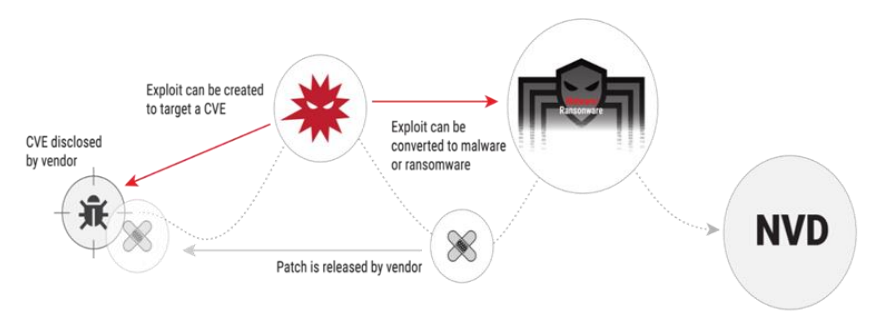

FIG 8 | Exploitation of zero-day vulnerabilities in 2019, split between proof of concept (PoC) exploits and those exploited in the wild

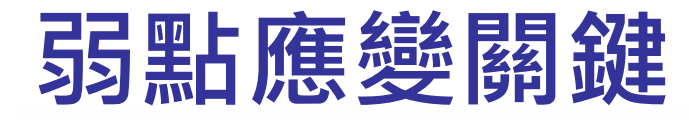

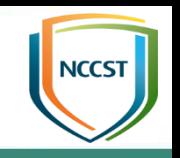

● 不定期爆發之重大弱點,若未能即時反應,將嚴重影響機關業 務正常運作,亦可能造成機關形象受損。因此當弱點爆發時, 如能確實掌握機關資通系統與使用者電腦情況,即可快速因應。 將損害降至最低

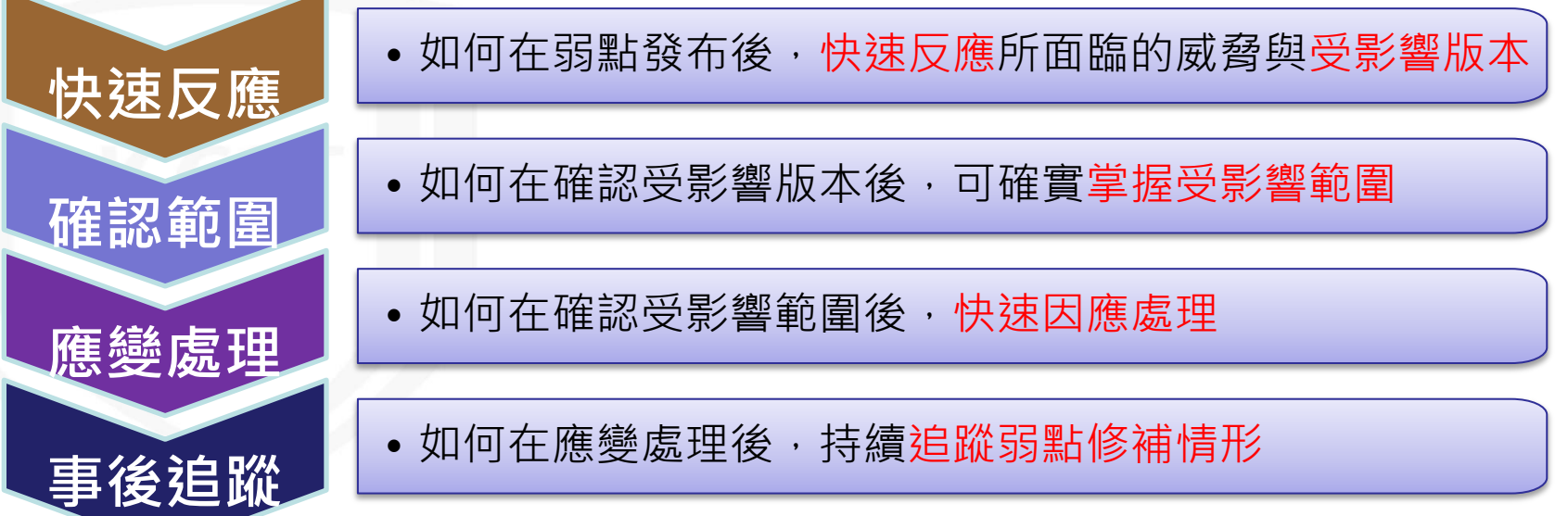

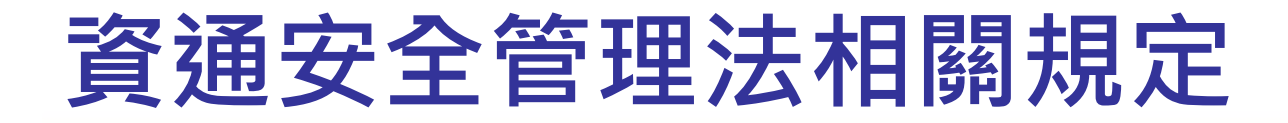

- 資通安全管理法第十條
	- 公務機關應符合其所屬資通安全責任等級之要求,並考量其所保有或處理之資訊種類、 數量、性質、資通系統之規模與性質等條件,訂定、修正及實施資通安全維護計畫
- 資通安全管理法施行細則第六條規範資通安全維護計書應包含之項目
	- 第六款規範機關應盤點資通系統,並標示核心資通系統與相關資產
	- 第十款規範機關應建立相關風險評估機制,以針對盤點之資產進行資通安全風險評估

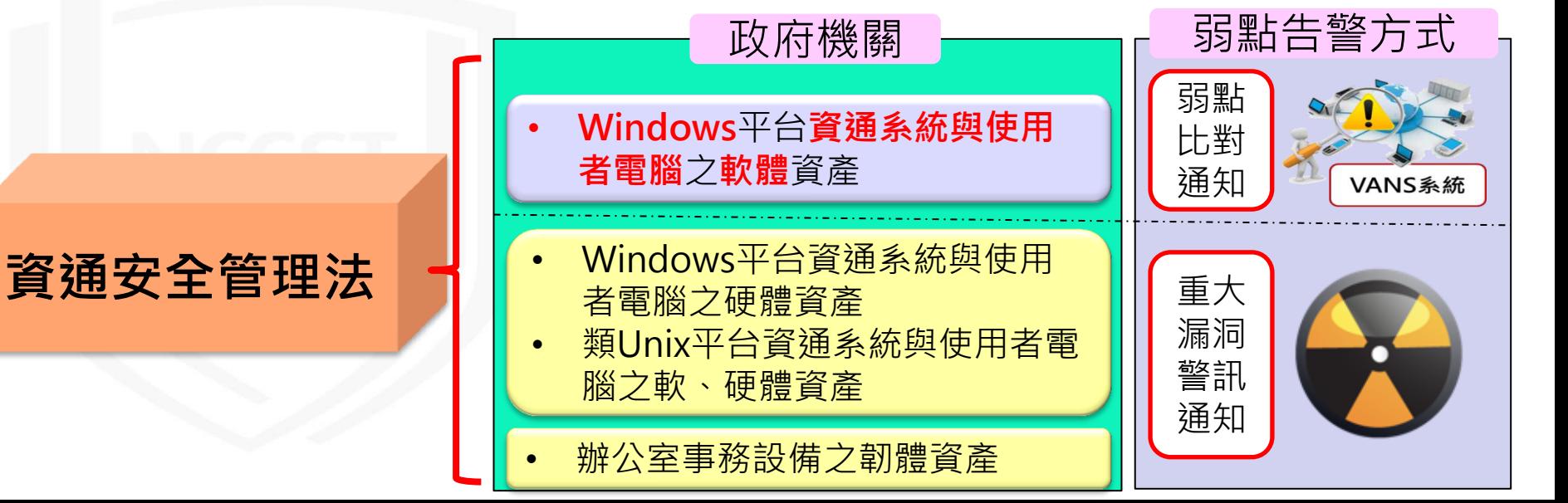

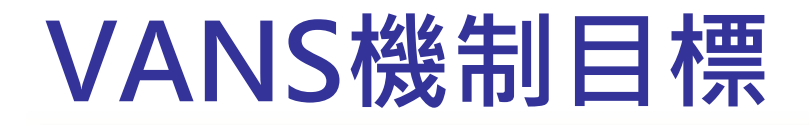

### ● 確認資訊資產弱點

- 蒐集政府機關使用之軟體資訊,並與國際權威弱點資料庫資訊進行 比對,當使用軟體存在重大弱點時,即時得知與應變處理
- 追蹤資訊資產弱點修補情形 – 追蹤資訊資產弱點修補情形,並同步進行資訊資產版本資料更新, 以維持資料內容之有效性
- 降低重大弱點管控與追蹤之成本
	- 利用弱點資料庫搭配自動比對方式, 提供政府機關相關弱點資訊與 自我檢查機制,以降低重大弱點管控與修補情形追蹤所需之人力與 資源

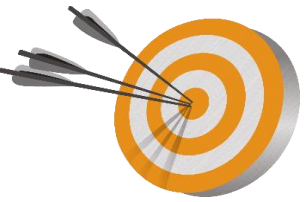

### VANS推動歷程

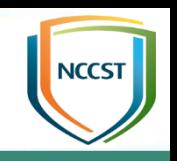

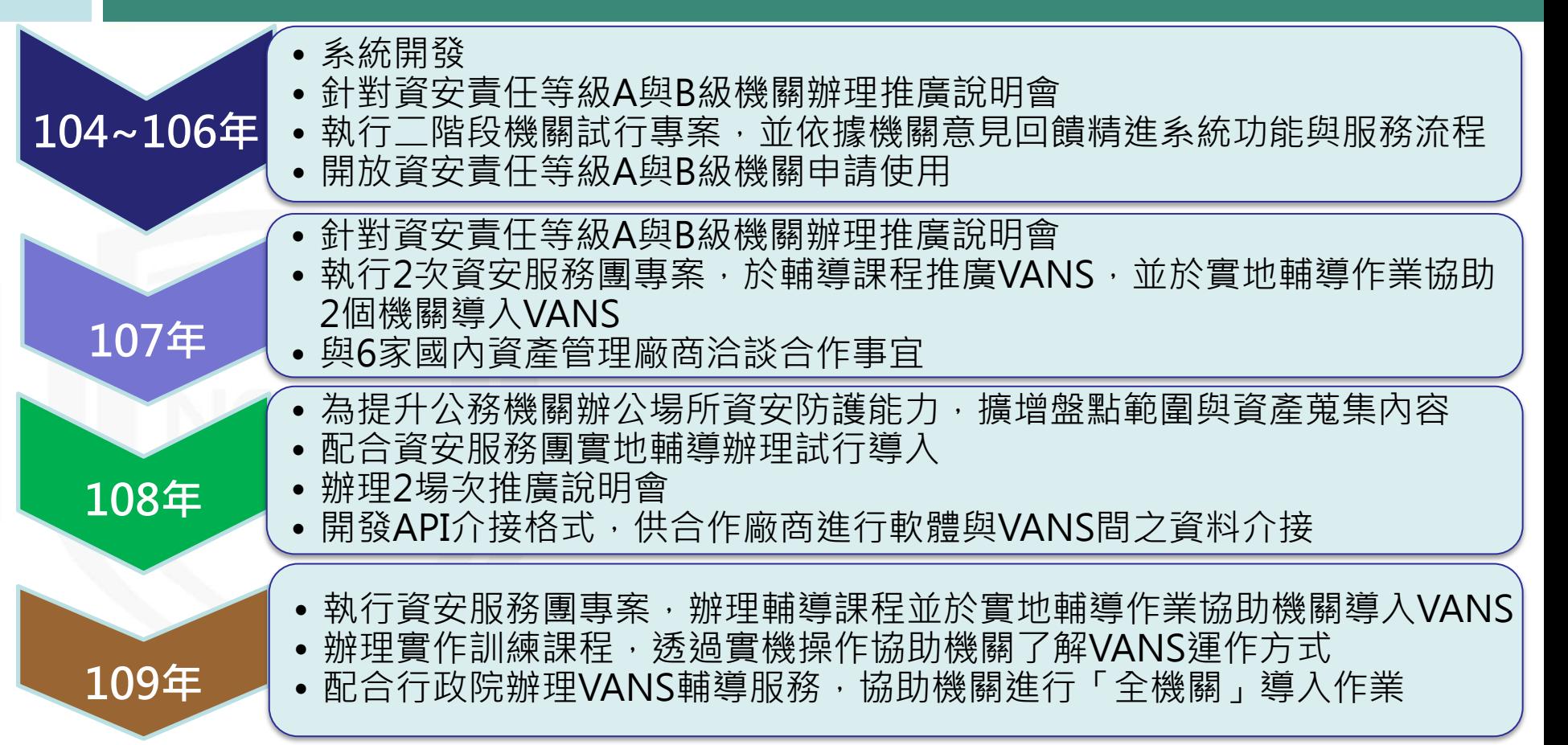

![](_page_39_Picture_0.jpeg)

![](_page_39_Picture_1.jpeg)

- GCB推動說明
	- 資安法規要求
	- GCB發展現況
	- GCB導入說明
	- TWGCB-ID簡介
	- 常見問答
- VANS機制說明
	- 作業流程
	- 應用情境
	- 常見問答

## 政府機關資安弱點通報機制(1/2)

![](_page_40_Picture_1.jpeg)

- 政府機關資安弱點通報機制(Vulnerability Alert and Notification System, VANS)結合資訊資產管理與弱點管理,掌握整體風險情勢,並降低重大弱點爆發 時可能造成之損害
	- 定期蒐集資通系統主機與電腦所使用之資訊資產項目及版本,建立資訊資產清冊,以達 到降低風險與管控成本等目標
	- 將資訊資產清冊與弱點資料庫比對,以掌握所使用資訊資產是否存在已公開揭露之弱點 資訊

![](_page_40_Picture_5.jpeg)

## 政府機關資安弱點通報機制(2/2)

![](_page_41_Picture_1.jpeg)

- VANS可協助機關落實資通安全管理法之資產盤點與風險 評估應辦事項,並提供以下服務
	- 透過VANS持續維護資訊資產盤點資料
	- 針對機關登錄的資訊資產項目進行弱點比對,以協助進行系統化風 險評估
	- 依照機關訂定之風險值門檻, 即時提醒資訊資產風險情形, 並進行 弱點評估與修補作業
	- 提供微軟安全性更新檢測報告解析功能, 協助 機關以自動化方式檢視安全性更新落實程度

![](_page_41_Picture_7.jpeg)

![](_page_42_Picture_0.jpeg)

![](_page_42_Figure_1.jpeg)

**ACCS** 

![](_page_43_Picture_0.jpeg)

![](_page_43_Figure_1.jpeg)

**NCCST** 

![](_page_44_Picture_0.jpeg)

![](_page_44_Picture_1.jpeg)

- GCB推動說明
	- 資安法規要求
	- GCB發展現況
	- GCB導入說明
	- TWGCB-ID簡介
	- 常見問答
- VANS機制說明
	- 作業流程
	- 應用情境
	- 常見問答

### WinRAR ACE弱點(1/3)

- 
- Check Point於108年2月揭露, WinRAR存在CVE-2018-20250弱點,受影響範圍包含全球5億用戶端
- 建議儘速升級至WinRAR 5.70以後版本

![](_page_45_Picture_4.jpeg)

### WinRAR ACE弱點(2/3)

![](_page_46_Picture_1.jpeg)

● 透過VANS系統弱點比對功能, 機關得知目前擁有之資產中有 安裝17套WinRAR 5.30.0版本,該版本存在4個弱點

![](_page_46_Picture_21.jpeg)

## WinRAR ACE弱點(3/3)

![](_page_47_Picture_1.jpeg)

● 機關更新WinRAR至5.90.0版 本,並進入VANS系統更新資

![](_page_47_Picture_3.jpeg)

● 更新後,弱點比對結果顯 示已無WinRAR相關弱點

![](_page_47_Picture_5.jpeg)

![](_page_47_Picture_33.jpeg)

![](_page_47_Picture_34.jpeg)

![](_page_48_Picture_0.jpeg)

![](_page_48_Picture_1.jpeg)

- 縮短弱點修補空窗期
	- VANS每日與NVD更新以提供最新弱點比對結果,當使用軟體存在重大弱點時,機 關得以及早得知與應變處理
- 降低重大弱點管控與追蹤之成本
	- 利用弱點資料庫搭配自動比對方式, 提供相關弱點資訊與自我檢查機制, 以降低重 大弱點管控與修補情形追蹤的人力與資源成本
- 追蹤軟體資產弱點修補情形
	- 定時至VANS更新資訊資產項目, 完整掌握各主機弱點修補情形

![](_page_48_Picture_8.jpeg)

![](_page_49_Picture_0.jpeg)

![](_page_49_Picture_1.jpeg)

![](_page_49_Picture_2.jpeg)

![](_page_50_Picture_0.jpeg)

![](_page_50_Picture_1.jpeg)

- 目前共同供應契約中已有廠商可提供具備CPE轉換功能之軟體, 可降低VANS導入所耗費之人力與時間
- VANS歷經試辦導入作業、推廣說明會、資安服務團等施行後, 已依機關反應與建議精進強化,考量VANS已日趨成熟,後續 規劃納入法遵要求,並於110年底前完成A級與B級公務機關導 入,以期透過VANS進一步強化政府機關資訊資產之資安管理

![](_page_50_Picture_4.jpeg)

![](_page_51_Picture_0.jpeg)

![](_page_51_Picture_1.jpeg)

- GCB推動說明
	- 資安法規要求
	- GCB發展現況
	- GCB導入說明
	- TWGCB-ID簡介
	- 常見問答
- VANS機制說明
	- 作業流程
	- 應用情境
	- 常見問答

![](_page_52_Picture_0.jpeg)

# 常見問答

![](_page_53_Picture_0.jpeg)

![](_page_53_Picture_1.jpeg)

![](_page_53_Picture_54.jpeg)

![](_page_54_Picture_0.jpeg)

![](_page_54_Picture_1.jpeg)

![](_page_54_Picture_2.jpeg)

![](_page_55_Picture_0.jpeg)

# 報告完畢 敬請指教

![](_page_56_Picture_0.jpeg)

- 政府組態基準(GCB)專區
	- <https://www.nccst.nat.gov.tw/GCB>
- CIS Controls V7.1
	- [https://www.cisecurity.org/blog/v7-1-introduces-implementation-groups-cis](https://www.cisecurity.org/blog/v7-1-introduces-implementation-groups-cis-controls/)[controls/](https://www.cisecurity.org/blog/v7-1-introduces-implementation-groups-cis-controls/)
- 勒索病毒qkG
	- <https://blog.trendmicro.com.tw/?paged=2&cat=1943>
- Forgotten MS Office Features Used to Deliver Malware (Symbolic Link)
	- [https://www.vmray.com/cyber-security-blog/forgotten-ms-office-features-used](https://www.vmray.com/cyber-security-blog/forgotten-ms-office-features-used-deliver-malware/)[deliver-malware/](https://www.vmray.com/cyber-security-blog/forgotten-ms-office-features-used-deliver-malware/)
- Abusing the SYLK file format
	- <https://outflank.nl/blog/2019/10/30/abusing-the-sylk-file-format/>
- 新型病毒! 滑鼠滑過PowerPoint, 就中毒
	- <https://blog.trendmicro.com.tw/?p=50374>
- 網路罪犯以新冠病毒為主題,對企業發動社交工程攻擊
	- [https://www.openfind.com.tw/taiwan/markettrend\\_detail.php?news\\_id=24602](https://www.openfind.com.tw/taiwan/markettrend_detail.php?news_id=24602)

![](_page_56_Picture_15.jpeg)

![](_page_57_Picture_0.jpeg)

- 淺談IFrame式Clickjacking攻擊與防護
	- <https://blog.darkthread.net/blog/iframe-clickjacking/>
- CRIME(維基百科)
	- <https://zh.wikipedia.org/wiki/CRIME>
- Skybox Security Research Report
	- <https://www.skyboxsecurity.com/trends-report/>
- Official Common Platform Enumeration (CPE) Dictionary
	- <https://nvd.nist.gov/products/cpe>
- WinRAR爆出10年未被發現的大漏洞:解壓縮同時會把病毒安裝到電腦裡
	- <https://buzzorange.com/techorange/2019/02/23/winrar-hacked/>
- WinRAR漏洞被揭露的第一週就有超過100種攻擊
	- <https://www.ithome.com.tw/news/129402>
- Google Chrome漏洞
	- <https://www.twcert.org.tw/tw/cp-104-3487-99440-1.html>